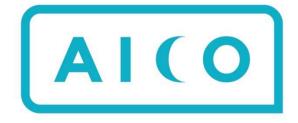

# Product Release Notes 2024R1

**Clive Jefferies** Product Manager

#### Contents

| System  | Manager                                                                | 3  |
|---------|------------------------------------------------------------------------|----|
| 1.      | Withholding tax calculation                                            | 3  |
| 2.      | Improved Excel export formatting for exported row data                 | 4  |
| 3.      | Export task converts Excel template to PDF                             | 5  |
| 4.      | Row Type mapping translations                                          | 6  |
| 5.      | Approval limit currency code is now configurable                       | 6  |
| 6.      | Delete attachment modification task                                    | 6  |
| 7.      | New PDF layout for Print and archive                                   | 7  |
| 8.      | Attachment category                                                    | 8  |
| 9.      | Link master to second-level linked documents                           | 8  |
| 10.     | Check current user role updates                                        | 9  |
| 11.     | Remove rows with empty columns ignores company-specific columns        | 9  |
| 12.     | Rules engine now supports {Filled} and {Empty}                         | 10 |
| 13.     | Value Set by name task                                                 | 10 |
| 14.     | Import chart mappings update                                           | 11 |
| Automa  | ation Manager12                                                        | 2  |
| 15.     | Cross company dependent tasks                                          | 12 |
| 16.     | Related link type                                                      | 13 |
| 17.     | Task error retry                                                       | 14 |
| 19.     | Task code added as an option in task page filters                      | 16 |
| 20.     | Automation manager opens documents in new tabs                         | 16 |
| 21.     | Preparer Start time                                                    | 17 |
| 22.     | Custom schedule uploads from Excel                                     | 18 |
| SAP     |                                                                        | 9  |
| 23.     | Namespace function version now read back into Aico                     | 19 |
| 24.     | Acc Rec balance function now returns 12 months of balances             | 20 |
| 25.     | New namespace /AICO/GET_BILLING_FI_DETAILS returns FI document details | 20 |
| 26.     | PO and CPI WSDL pre-built files                                        | 20 |
| 27.     | Upload attachments to SAP                                              | 21 |
| 28.     | New namespace /AICO/ BAPI_EXCHANGERATE_GETDETAIL                       | 21 |
| 29.     | Support for LE and GE in SAP program parameters                        | 22 |
| Oracle  | Fusion integration2                                                    | 3  |
| Transac | tion matching24                                                        | 4  |

## System Manager

#### 1. Withholding tax calculation

The Aico tax calculation task has been extended to be able to calculate withholding tax. It allows you to set up one of many different withholding taxes which can have different percentage rates and post to predefined GL accounts.

| Edit details     |          |   |
|------------------|----------|---|
| Company C        | ode      |   |
| All Comp         | anies    |   |
| Document         | Category |   |
| All Categ        | ories    |   |
| VAT Code         |          |   |
| WHT              |          |   |
| VAT Code N       | ame      |   |
| Withhold         | ing Tax  |   |
| VAT Percer       | t        |   |
| 15.00000         | 0        |   |
| Account          |          |   |
| 176400           |          |   |
| Cost Cente       | e        |   |
| VAT Type         |          |   |
| Withhold<br>None | lingTax  | _ |
| Net<br>Gross     |          |   |
| FullTax          |          |   |
| DirectTa:        |          | _ |
| Withhold         | ingTax   |   |
| Attribute1       |          |   |
|                  |          |   |
| Tax code fl      | ags      |   |
|                  |          |   |

The tax calculation can then be configured to either accept the predefined percentage and GL account from the tax code itself or be more generically configured to allow the User to manually enter the percentage and GL account directly into the Aico document.

Unlike VAT, withholding tax is charged on the subledger (customer or vendor) line and is calculated as a direct percentage off the gross amount and then usually posted to a "regular" GL account rather than a tax account.

The use of withholding tax is limited to invoices and will typically be used by our customers who are implementing intercompany invoicing.

| Row dat  | a a        |               |         |                    |                                             |                                                  |                 |          |          |                                          |             |               |            |                 |                      |          |
|----------|------------|---------------|---------|--------------------|---------------------------------------------|--------------------------------------------------|-----------------|----------|----------|------------------------------------------|-------------|---------------|------------|-----------------|----------------------|----------|
| Clear ci | louistions | Hide empty ci | alumna  |                    |                                             |                                                  |                 |          |          |                                          |             |               |            |                 |                      |          |
|          |            | Row Type      | Account | Account Name       | Debit<br>Sum: 6,000.00<br>Partial sum: 0.00 | Credit<br>Sum: 6,000.00<br>Partial sum: 5,217.38 | Item Text*      | Tax Code | WHT Code | WHT %<br>Sum: 10.00<br>Partial sum: 0.00 | Cost Center | Profit Center | Assignment | Trading Partner | Receiver Cost Center | Customer |
| 1        | 2          | ITEM          | 430620  | Management Svcs IC |                                             | 2,608.69                                         | Item 1          | A1       |          |                                          | 4230        | 1010          |            |                 | 21-4210              |          |
| 2        |            | ITEM          | 430620  | Management Svcs IC |                                             | 1,739.13                                         | Item 2          | A1       |          |                                          | 4230        | 1010          |            |                 | 21-4210              |          |
| 3        |            | ITEM          | 430620  | Management Svcs IC |                                             | 859.56                                           | Item 3          | A1       |          |                                          | 4230        | 1010          |            |                 | 21-4210              |          |
| - 4      | 0          | AR            |         |                    | 5,400.00                                    |                                                  | IT Services Feb |          | WHT      | 10.00                                    |             |               |            |                 |                      | 7        |
| 5        | 0          | WHT           | 176400  | Withholding Tax    | 600.00                                      |                                                  | Withholding Tax |          | WHT      |                                          |             |               |            |                 |                      |          |
| 6        | 0          | TAX           | 175000  | Output tax         |                                             | 782.62                                           |                 | A1       |          |                                          | 4230        | 1010          |            |                 |                      |          |

#### 2. Improved Excel export formatting for exported row data

It has always been possible to store a customised Excel export layout behind a template to control the way the Excel looks when the User presses the Export to Excel button. In this release, additional functionality was added for the better formatting of the rows of the Excel AND to accommodate the fact that you can have header mappings below the row mappings which can get overwritten when you have more rows than you have anticipated in the Excel export template. In short, the export picks up the formatting of the first rows (underneath the row mappings) and inserts lines using that same formatting. This also moves down any headers that you may have mapped below the rows.

In the example below, the Excel export template has simple borders around the first row under the row mappings (1) and two header mappings for the company code and template three rows under the row mappings (2). We then export a journal that has three rows and we see each one picks up the simple borders and the two headers are moved down.

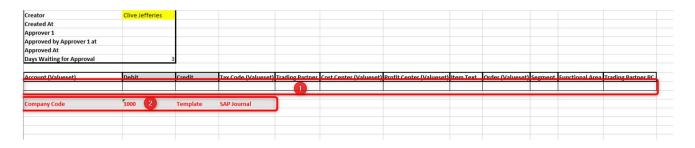

We then export a document that has three rows and we see each one picks up the simple borders and the two headers are moved down.

| Company Code              | 1000             | Template | SAP Journal         |                        |                        |                          |             |                  |         |                 |                    |
|---------------------------|------------------|----------|---------------------|------------------------|------------------------|--------------------------|-------------|------------------|---------|-----------------|--------------------|
|                           |                  |          |                     |                        |                        |                          |             |                  |         |                 |                    |
| 94505                     |                  | 55467.00 |                     |                        |                        |                          | Tax posting |                  |         |                 |                    |
| 75000                     | 7234.83          |          | A1                  |                        |                        |                          |             |                  |         |                 |                    |
| 04000                     | 48232.17         |          | A1                  |                        |                        |                          | Tax posting |                  |         |                 |                    |
| Account (Valueset)        | Debit            | Credit   | Tax Code (Valueset) | <b>Trading Partner</b> | Cost Center (Valueset) | Profit Center (Valueset) | Item Text   | Order (Valueset) | Segment | Functional Area | Trading Partner PC |
| Days Waiting for Approval | 612              |          |                     |                        |                        |                          |             |                  |         |                 |                    |
| Approved At               |                  |          |                     |                        |                        |                          |             |                  |         |                 |                    |
| Approved by Approver 1 at |                  |          |                     |                        |                        |                          |             |                  |         |                 |                    |
| Approver 1                | Aleksejs Kudrins |          |                     |                        |                        |                          |             |                  |         |                 |                    |
| Created At                | 25/04/2022 18:45 |          |                     |                        |                        |                          |             |                  |         |                 |                    |
| reator                    | Clive Jefferies  |          |                     |                        |                        |                          |             |                  |         |                 |                    |

Aico professional services required: No – this behaviour is automatic.

#### 3. Export task converts Excel template to PDF

This task will create a document attachment of the current document using the Excel export functionality, convert it to a PDF and attach it to the current document. Unlike the main Excel export template, it is possible to specify different templates in a dedicated header. The main use case here is to create an intercompany invoice with a predefined layout, which might differ between a German company and an Italian company etc.

The task leverages the existing functionality for storing an Excel format behind a document template. The key difference here is that you can store multiple different Excel formats and, typically using a company attribute, you can automatically predefine which layout should be used.

In the example below, we have used a company attribute to set that Company code 1000 should use the German invoice layout. The resulting attachment can be seen below.

| Header data                                        |                                                                                                    | Comment                     | ts (1)                                                                                                    |                   |                                 |        | • |
|----------------------------------------------------|----------------------------------------------------------------------------------------------------|-----------------------------|----------------------------------------------------------------------------------------------------|-------------------|---------------------------------|--------|---|
| Country of Service Supply                          | Germany (DE)                                                                                                    | Add co                      | mment                                                                                                    |                   |                                 |        |   |
| Supply Type                                        | Recharge Miscellaneous Supply VAT Treatment                                                                                                    | User                        | Comment                                                                                                    |                   |                                 |        |   |
| Supplier in EU                                     | Yes                                                                                                    | Clive Jeffer<br>(13/09/2023 |                                                                                                    |                   |                                 |        |   |
| Recipient in EU                                    | Yes                                                                                                    |                             | and a second second s |                   |                                 |        |   |
| Supplier and Recipient in same country             | No                                                                                                    |                             |                                                                                                    |                   |                                 |        |   |
| Supplier and Recipient in EU                       | Yes                                                                                                    |                             |                                                                                                    |                   |                                 |        |   |
| Recharge VAT Treatment                             | EU Reverse Charge                                                                                                    | Attachme                    |                                                                                                    |                   |                                 |        | • |
| VAT Group Indicator                                | Yes                                                                                                    | Add at                      | tachment                                                                                                    |                   |                                 |        |   |
| Tax Code GL                                        | AD                                                                                                    | User                        | Attachment                                                                                                    |                   | Description                     |        |   |
| Tax Sentence                                       | Steuerschuldnerschaft des Leistungsempfängers<br>(§13b Abz. 5 USSG). VAT has not been charged,<br>according to §13b Abz. 5 USSG, subject to reverse<br>charge in the country of receipt. | Clive Jeffer                | ries Invoice 1000-0000                                                                                                    | <u>045833.odf</u> | nvoice 1000-0000045833.pdf      | ų      |   |
| Workflow                                           |                                                                                                    | 1                           |                                                                                                    |                   |                                 |        |   |
| Creator                                            | Clive Jefferies                                                                                                    | Action log                  | ; (22)                                                                                                    |                   |                                 |        |   |
| Created At                                         | 13/09/2023 13:27                                                                                                    | Action                      | User                                                                                                    | Action co         | mment Additional infor          | mation |   |
| Approver 1                                         | jēkabs Bušs                                                                                                    | Transfer                    | Alcosys                                                                                                    |                   |                                 |        |   |
| Primary approver 1                                 | 1000 Intercompany Invoicing Apparters                                                                                                    | Posting                     | Aicosys                                                                                                    |                   |                                 |        |   |
|                                                    | 13/09/2023 13:27                                                                                                    | Posting                     | Alcosys<br>(13/09/2023, 13:29:40)                                                                                                    |                   |                                 |        |   |
| Approved by Approver 1 at                          | TO OF LORD OF L                                                                                                    |                             |                                                                                                    |                   |                                 |        |   |
| Approved by Approver 1 at<br>Excel Export Template | Invoice DExisx                                                                                                    | Export                      | Aicosys<br>(13/09/2023, 13/29/34)                                                                                                    |                   | Run succesfully<br>ARCHIV_BARCO |        |   |

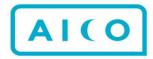

Rechnung

| Aico Germany                          |                            |                    |                 |
|---------------------------------------|----------------------------|--------------------|-----------------|
| · · · · · · · · · · · · · · · · · · · |                            |                    |                 |
| Greißing 9                            |                            |                    |                 |
| Hamburg                               |                            |                    |                 |
| 94333                                 |                            |                    |                 |
| 94333                                 |                            |                    |                 |
| Germany                               |                            |                    |                 |
| VAT Registration Number               | DE123456789                |                    |                 |
| Kunden                                |                            |                    |                 |
| Kundenname                            | Aico Portugal              | Datum:             | 13/09/2023      |
|                                       | R Doutor Serrão Martins 19 | Rechnung #:        | 1000-0000045833 |
|                                       | 7860-185                   | Zahlungsbedingung: |                 |
|                                       | Lisboa                     |                    |                 |
|                                       | Portugal                   |                    |                 |
| Kundennummer                          | 7                          |                    |                 |
| Service                               | Beschreibung               |                    |                 |
| Management Services                   | Invoice 1234               |                    |                 |
|                                       |                            | Währung            | EUF             |
|                                       |                            | Zwischensumme      | 5000.00         |
|                                       |                            | Steuersatz         | 0%              |
|                                       |                            | MwSt               | 0.00            |
|                                       |                            | Gesamtbetrag       | 5000.00         |

Steuerschuldnerschaft des Leistungsempfängers (§13b Abs. 5 USIG). VAT has not been charged, according to §13b Abs. 5 USIG, subject to reverse charge in the country of receipt.

#### 4. Row Type mapping translations

As configurations have become more complex we have needed more row types for General Ledger(GL) rows which are mapped as "ITEM" row types. For example, Clearing, Balancing and Withholding tax are all GL rows but these need to be differentiated from the regular GL rows so they can be isolated and separately updated using modification tasks.

In 24.1, we have introduced the ability to specify row types that should be mapped to the same ITEM row type as other GL rows. This saves the configuration from having to set up the same row mapping multiple times for different row types that share the ITEM mapping.

| - 📓 Logon Group                                                                                        | Global Parameters                                                                                                    |
|----------------------------------------------------------------------------------------------------|----------------------------------------------------------------------------------------------------|
| - 📓 Max Pool Walt Time (0)                                                                             | Global Parameters                                                                                                    |
| Message Server Host                                                                                    | ld                                                                                                    |
| – 📱 Message Server Service                                                                             | 1777                                                                                                    |
| <ul> <li>Number of Lines To Read During Discovery (30)</li> </ul>                                      | No.                                                                                                    |
| - B Pdf Split (N)                                                                                      | Row Type Translations                                                                                                    |
| - Peak Connections Limit (10)                                                                          | Non type management                                                                                                    |
| <ul> <li>Period Validation Error Codes (F5;201, F5;286, F5;903, K1;806)</li> </ul>                     | Value                                                                                                    |
| - 📔 Period Validation Error Retry Days                                                                 | clearing+ITEM, WHT+ITEM, ITEM2+ITEM, +ITEM                                                                                       |
| <ul> <li>Program Output Debug File (citemploapprogram.txt)</li> </ul>                                  | Description                                                                                                    |
| <ul> <li>Program Output Ignore Errors (No list generated,No items selected (see long text))</li> </ul> | Comma separated list of row type translations as <original row<="" td=""></original>                                             |
| Program Output Raw Format (Y)                                                                          | type>= <new row="" type="">. This means that row type value (from</new>                                                          |
| Required import Fields                                                                                 | column rowType) will be replaced by the translated value and<br>corresponding row type mappings can be applied to specified Alco |
| Required Import Fields Waiting Time In Minutes (1)                                                     | row.                                                                                                    |
| Row Type Translations (clearing+ITEM, WHT+ITEM, ITEM2+ITEM, +ITEM)                                     |                                                                                                    |
|                                                                                                    |                                                                                                    |

Aico professional services required: Yes

#### 5. Approval limit currency code is now configurable

The requirement here is to use an alternative header to currencyCode to drive the approval limit. The main problem we are trying to solve is when a customer wishes to use a single currency for the approval limits and convert the posting currency amount to an approval currency amount using an exchange rate.

The approval limit set-up is currently hardcoded so we have introduced a new header called Approval Limit Currency "approvalLimitCurrency". Where this header is present AND contains a value then this will be used to determine the approval limit currency that should be used. If it is not present OR does NOT contain a value then we fall back on the current set-up of using currencyCode.

Two other tasks "Calculate number of approvers" and "Approval limit validation" will also now react to the presence of this new header but both will remain backwardly compatible and continue to use currencyCode where approvalLimitCurrency is not present or is empty.

Aico professional services required: Yes – you must also decide how to set the exchange rate potentially using the new exchange rate BAPI if you are using SAP.

#### 6. Delete attachment modification task

This task will delete attachments from a document based on setting certain criteria which can identify the attachment to be deleted. For example, delete only PDFs or delete only attachments with a category of "INVOICE".

This is again originally designed to be used where intercompany invoices have been created and are then recreated and we want to ensure that there is only one "final" version of the attachment.

Aico professional services required: Yes – this is quite simple but would only be required for specific requirements.

#### 7. New PDF layout for Print and archive

An improved layout of the PDF generated when using the Print button inside an Aico document and the Archive PDF that is automatically created when a document is archived. This was introduced in 23.1 but didn't make it to the first release notes. It is also now possible to control some of the settings for that PDF using the global parameters and a new Print dialogue box that appears when printing from the Aico document itself.

| Header data              |                          |      | Comments (0)   |                                           |                |                                                 | - | Linked Document |
|--------------------------|--------------------------|------|----------------|-------------------------------------------|----------------|-------------------------------------------------|---|-----------------|
| Company Code*            | 1000 - Alco Germany      | *    | Add comme      |                                           |                |                                                 |   | Add linked doc  |
| Document template*       | SAP journal              | *    | Attachments (  |                                           |                |                                                 |   | Document Num De |
| Approval Mode            | Three approvers          |      | Add attachr    |                                           |                |                                                 |   |                 |
| Period                   | 2024-02                  |      | Abd attacht    | nencu V                                   |                |                                                 |   |                 |
| Workflow Status          | Created                  |      | Action log (1) |                                           |                |                                                 | * |                 |
| Ledger Group             | Select                   | v    | Action         | User                                      | Action comment | Additional information                          |   |                 |
| Purpose                  | Correction               | x. v | Creation       | Clive jefferies<br>(17/02/2024, 17:17:38) |                | Created as a copy from<br>"Correction" (45044). |   |                 |
| Creator Required Details | Comment required         |      |                |                                           |                |                                                 |   |                 |
| Document Type"           | SA - Accounting document | ×    |                |                                           | Print Op       | tions                                           |   | ×               |
| Posting Date*            | 17/02/2024               |      |                |                                           |                | de empty headers                                |   |                 |
| Document Date*           | 17/02/2024               |      |                |                                           |                | de empty columns<br>e to fit page width         |   |                 |
| Document Description     |                          |      | 10 🗸 🕅         | 4 Page 1 of 1 🕨                           | Print          | tables in black and white                       |   |                 |
| Document Name*           | Correction               |      |                |                                           |                | e: A4 🗸                                         |   |                 |
| Currency Code *          | EUR                      | .v.  |                |                                           |                |                                                 |   |                 |
| Document Amount          | 500.000.00               |      |                |                                           |                |                                                 |   | ок              |
| Reference                |                          |      |                |                                           |                |                                                 |   |                 |

There are also new configuration options which allow you to control the setting for the archive PDF similar to those above as well as default colouring and font settings.

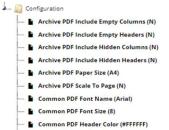

Common PDF Max Column Width In Cm (5)

The resulting PDF looks something like this:

Aico Document 41424

**Document headers** 

| Company Code:                   | 2100                                          |
|---------------------------------|-----------------------------------------------|
| Document template:              | SAP Journal                                   |
| Approval Mode:                  | No approval                                   |
| Period:                         | 2023-09                                       |
| Purpose:                        | Correction                                    |
| Creator Required Details:       | Comment required                              |
| Document Type:                  | SA - Accounting document                      |
| Posting Date:                   | 30/09/2023                                    |
| Document Date:                  | 30/09/2023                                    |
| Document Name:                  | Provision for bad debt                        |
| Currency Code :                 | EUR                                           |
| Document Amount:                | 26,252.97                                     |
| FB41 Posting:                   | No                                            |
| General Ledger Number:          | 10000083                                      |
| Reversal Reason:                | 05 Accrual                                    |
| Reversal Date:                  | 01/10/2023                                    |
| Reversed:                       | Yes                                           |
| Autoreversal:                   | Yes                                           |
| Reversal General Ledger Number: | 10000084                                      |
| Original creator:               | Aicosys                                       |
| Creator:                        | Aicosys                                       |
| Created At:                     | 01/11/2023 13:28                              |
| Days Waiting for Approval:      | 0                                             |
| Bar Code Object ID:             | 21000100000832023                             |
| Distinct accounts:              | 159100;80000                                  |
| Year:                           | 2023                                          |
| Company Split:                  | Yes                                           |
| Latest Comment:                 | Third comment                                 |
| Created by:                     | Aicosys                                       |
| System time zone:               | (UTC+00:00) Dublin, Edinburgh, Lisbon, London |
| Print timestamp:                | 19/01/2024 14:54:48                           |

#### 8. Attachment category

It has long been possible for the User to set a category on an attachment, but this had only limited use. In 24.1 these categories can now be used by different Aico functions as well as be set when attachments are automatically created by Aico rather than uploaded by the user.

| File:                                                                | Screenshot: |
|----------------------------------------------------------------------|-------------|
| Choose files No file chosen                                          |             |
| Attachment name:                                                     |             |
|                                                                      |             |
| Description (500 characters):                                        |             |
| Description (500 characters):                                        |             |
|                                                                      |             |
|                                                                      | v           |
| Description (500 characters):<br>Attachment category:<br>Do not copy | •           |

You can then use the category to determine whether:

- A particular attachment is copied into the next period account reconciliation is part of the Merge Previous Document Data task.
- A particular attachment uploaded to SAP is part of the SAP attachment upload task.
- A particular attachment is deleted which is part of the Delete document attachments task.
- Certain tasks are also able to set the attachment category automatically, specifically the Create document attachment and the Fill voucher from an external source (which is used to run programs).

#### 9. Link master to second-level linked documents

A new parameter added to the Create document from selected rows task allows links to be created when documents are created from a master template, then go on to create a further document. The specific use case here is when we create a split document. For example, a series of intercompany AR documents from an AR Split master. The created documents then go on to create their respective AP documents. However, we were not able to link these AP documents back to the master template from which the original AR ones had been directly created.

Set the linkDocumentMaster to"true" and it will create a link to the same master document that is linked to the original document.

In our example, we will then see both the AR and AP documents linked to the split master. It is similar to the already built-in (hard-coded) capability we have in Create journals from recurrence task in recurring journals where we can link both the original and reversal back to the recurring master.

#### 10. Check current user role updates

This validation task is designed to ensure that the user performing the action is the assigned user or a member of the assigned user group. In this release, the validation was extended with a new optional parameter which extends the check to the predefined roles (primary and backup Preparer, Approver etc.)

| Action event type information                                                                       |                                                                                                    |
|----------------------------------------------------------------------------------------------------|----------------------------------------------------------------------------------------------------|
| Name                                                                                                | Check Current User Role                                                                                                    |
| Description                                                                                         | Prevents the user from submitting or approving the document if they are not the<br>assigned user or, where the assigned user is a user group, not a member of the<br>assigned user group even if they have the correct authorisation rights for that<br>template. |
| Associated Task                                                                                     | CheckCurrentUserRole                                                                                                    |
| Action Type                                                                                         | Approve                                                                                                    |
| Modification                                                                                        | 0                                                                                                    |
| Executed Before Action                                                                              | ×                                                                                                    |
| Failure Stops Execution                                                                             | ✓                                                                                                    |
| JSON Parameters                                                                                     |                                                                                                    |
| enabledHeader: "highRisk"<br>Refers to a Boolean header that                                        | t indicates if the validation should be done or not. Optional, by default validation task is run.                                                                                                    |
| includePredefinedRoles: "false"<br>Optional Boolean parameter. If<br>assignments. Default is false. | true, the validation includes predefined roles. If false, it only considers direct user or user group                                                                                                    |

For example, if the action is configured on Approve then the validation checks which approval phase the document is in e.g. Waiting for Approver 2 and then checks that the user pressing approve is set as either primary or backup Approver 2. Note this is in addition to the base functionality where the current user is either the assigned Approver 2, a member of the user group which is assigned as Approver 2, the primary Approver 2 or backup Approver 2.

| Save Assign to Assign to me                                                                                                    | Approve Send for info Return to ▼ Print Copy document link Export to Excel |  |  |  |  |  |  |
|----------------------------------------------------------------------------------------------------|----------------------------------------------------------------------------|--|--|--|--|--|--|
| General errors:<br>Only user(s) or user group(s) 'Jēkabs Bušs, Jēkabs Bušs, Aleksejs Kudrins' are allowed to perform this action |                                                                            |  |  |  |  |  |  |
|                                                                                                    |                                                                            |  |  |  |  |  |  |
| Header data                                                                                                    |                                                                            |  |  |  |  |  |  |
| Approver 1                                                                                                    | Jēkabs Bušs                                                                |  |  |  |  |  |  |
| Primary approver 1                                                                                                    | Jēkabs Bušs                                                                |  |  |  |  |  |  |
| Bockup approver 1                                                                                                    | Aleksejs Kudrins                                                           |  |  |  |  |  |  |

Aico professional services required: Yes – this is quite simple but would only be used for specific requirements.

#### 11. Remove rows with empty columns ignores company-specific columns

This is a small enhancement to allow this task to be set on company-specific columns. Historically, the task would error if the specified row column was not present in the document. Where the row column is company-specific then it only appears in documents relating to that company code. Now the task checks to see whether the specified column is company-specific and will only error if that row column is not present when it should be for the particular company code.

Aico professional services required: Yes – this is quite simple but would only be used for specific requirements.

#### 12. Rules engine now supports {Filled} and {Empty}

New rule conditions have been added to check whether a header or row is either filled or left empty in order to set another header or row respectively.

For example, if the account number is between 100000 and 1999999 and the cost center is filled with any value, then set the profit center as 1000 OR validate that the profit center is between 1000 and 1999.

Similarly, if the account number is between 100000 and 1999999 and the cost center is empty then set the profit center as 1000 OR validate that the profit center is between 1000 and 1999.

In the rules engine itself, you must use the words {Filled} or {Empty} with a curly bracket on either side in order to avoid (the unlikely) situation in which the value in the data itself really is the word "Filled" or "Empty".

| A        | В  | C                             |     | D             | E          | F             | G                 | н               | 1           | J                 | K                 | L            | M           | N             |
|----------|----|-------------------------------|-----|---------------|------------|---------------|-------------------|-----------------|-------------|-------------------|-------------------|--------------|-------------|---------------|
| Remove - | Id | <ul> <li>Rule Name</li> </ul> | - C | ompany Code 💌 | Editable 🔻 | Source1Name * | Source1MinLimit * | Source1MaxLimit | Source2Name | Source2MinLimit - | Source2MaxLimit * | TargetName 💌 | TargetUse 👻 | TargetValue 💌 |
| 2        |    | 2 Profit Center Fill          |     |               | TRUE       | account       | 100000            | 199999          | costCenter  | 21-4210           | 21-4210           | profitCenter |             | 1010          |
| 3        |    | 21 Profit Center Fill 2       |     |               | TRUE       | account       | 200000            | 299999          | costCenter  | 21-4210           | 21-4210           | profitCenter |             | 2010          |
| 1        |    | 22 Profit Center Fill 3       |     |               | TRUE       | account       | 200000            | 299999          | costCenter  | {Filled}          | {Filled}          | profitCenter |             | 2010          |
| 5        |    | 24 Profit Center Fill 4       |     |               | TRUE       | account       | 194500            | 194599          | costCenter  | {Empty}           | {Empty}           | profitCenter |             | 1050          |
| 5        |    | 23 Profit Center Fill 4       |     |               | TRUE       | account       | 200000            | 299999          | costCenter  | {Empty}           | {Empty}           | profitCenter |             | 1402          |
|          |    |                               |     |               |            |               | F                 | F               |             |                   |                   | A            |             |               |

Aico professional services required: No – this is quite simple but if you are not using the rules engine at all and want to start using it, it is likely that professional services would be required to set up when the rules are run on the associated templates.

#### 13. Value Set by name task

It is now possible to connect a value set from a different company code into a header or row column. Historically, you could only configure that a single value set linked to the document company code would be shown to the end user. For example when creating a journal for Company DE01 then you would see the cost center value set linked to DE01.

For intercompany invoicing, it is often required to set both the cost center for the company code that you are sending the invoice from AND the cost center for the (different) receiving company code. This new feature now makes this possible.

As you can see from the screenshot below, the first cost center offers a list of cost centers linked to the company code of the document from which the invoice is being sent whereas the Receiver cost center column offers a list of cost centers linked to the receiving company code.

| ulate taxes | Hide empty coli | umns    |                    |                                         |                                                  |            |          |          |                                         |                                                                                                    |                                                        |              |                                                                                                    |           | 1              |
|-------------|-----------------|---------|--------------------|-----------------------------------------|--------------------------------------------------|------------|----------|----------|-----------------------------------------|----------------------------------------------------------------------------------------------------|--------------------------------------------------------|--------------|----------------------------------------------------------------------------------------------------|-----------|----------------|
|             | Row Type        | Account | Account Name       | Debit<br>Sum: 0.00<br>Partial sum: 0.00 | Credit<br>Sum: 6,000.00<br>Partial sum: 6,000.00 | ltem Text" | Tax Code | WHT Code | WHT %<br>Sum: 0.00<br>Partial sum: 0.00 | Cost Center                                                                                                    | Internal Order                                         | rofit Center | Receiver Cost Center                                                                                                    | ssignment | Trading Partne |
|             | ITEM            | 430620  | Management Svcs IC |                                         | 3,000.00                                         |            |          |          |                                         | 4230                                                                                                    |                                                        |              | 21-4210                                                                                                    |           |                |
|             | ITEM            | 430620  | Management Svcs IC |                                         | 2,000.00                                         | Item 2     |          |          |                                         | 4230                                                                                                    |                                                        | 1010 -       | 21-4210                                                                                                    |           |                |
| <b>2</b>    | ITEM            | 430620  | Management Svcs IC |                                         | 500.00                                           | Item 3     |          |          |                                         | 4230                                                                                                    |                                                        | 1010 👻       | 21-4210                                                                                                    |           |                |
| •           | ITEM            | 430620  | Management Svcs IC |                                         | 500.00                                           | Item 4     |          |          |                                         | 4230                                                                                                    |                                                        | 1010         | 21-4210                                                                                                    |           |                |
|             |                 |         |                    |                                         |                                                  |            |          |          |                                         |                                                                                                    |                                                        |              |                                                                                                    |           |                |
|             |                 |         |                    |                                         |                                                  |            |          |          |                                         | AC040 - producti<br>4275 - Productio<br>4276 - Productio<br>4230 - Pump As:<br>4220 - Pump Pro<br>3110 - Pump Sal<br>2140 - Purchasir<br>4400 - Quality A | on PC I<br>on PC II<br>sembly<br>oduction<br>les<br>19 | *            | 21-4210 - Annealing plant<br>21-4200 - Foundry for whe<br>21-4205 - Mech. processing<br>21-4215 - Paint shop<br>21-4280 - Quality Control<br>21-3100 - Sales I (in group)<br>21-3110 - Sales II (external) | els<br>9  |                |

#### 14. Import chart mappings update

List of internal names that will be used to map fields from the source template columns to different named headers appearing in the chart. When the internal names of the source rows are different from the chart header internal names, these can be set with an equals sign between the two internal names, Source Row Internal Name = Chart Header Internal Name.

Charts are used to populate row columns in a number of scenarios, the most common of which is to connect an Aico journal to an Open or Line item in a reconciliation. It is also used as the source of data for the Account reconciliation status document to identify which GL accounts have corresponding.

Historically, this task required that the name of the row column matched exactly the name of the header from the chart. This meant that additional row columns were added with formulas to make this work correctly. With this enhancement you are now able to simply set the two names with an equals between them, making the configuration simpler.

Aico professional services required: Yes – this is quite simple but would only be used for specific requirements.

### **Automation Manager**

#### 15. Cross company dependent tasks

Prior to this feature, you could only create dependencies between tasks for the same company. For example, we might have a task to post a bad debt provision and one to close the AR ledger. However, we do not want the ledger to be closed until after the bad debt provision has been posted. Therefore, we make the closing of the ledger a successor task dependent on the bad debt task being completed. Both tasks are linked to multiple companies. However, the dependency was only created between the two tasks for an individual company. Therefore, if the tasks were set up for companies DE01 and DE02 then the dependency for DE02 only considers the status of the DE02 bad debt task in order to release the DE01 close AR ledger task.

Cross company dependencies allow you now to link a task for a single company with different company predecessors and successors.

Cross company dependent tasks are configured in the Automation manager task template by expanding the Cross company dialogue which allows you to set both the predecessor/successor task itself, together with the companies that must perform that task before the current task companies have their tasks released. You can (but you do not need to) set both cross company predecessors and successors on each template, as they will automatically appear in the corresponding tasks.

| Add    |
|--------|
|        |
|        |
|        |
|        |
|        |
|        |
|        |
| Add    |
| Remove |
|        |
|        |

#### 16. Related link type

In 24.1 we are introducing a new link type of related in addition to the predecessors and successors. The purpose of the new link type is to allow tasks to be connected without being dependent.

The primary use case here is for the Account reconciliation reports. Currently, we set these up using a successor link which is often misleading and a "misuse" of the dependency concept.

The key difference here is that the task will simply start in the same way as any other task, rather than waiting for a predecessor to be completed. When the Aico documents are created you will see the related task as a linked document. The Aico document template setup will drive how the two documents interact. For example, the Account reconciliation document might call the linked document to run a report and attach it.

| Companies    | AicoDemo Germany ×                                            |
|--------------|---------------------------------------------------------------|
|              | AicoDemo Netherlands ×                                        |
|              | AicoDemo Portugal ×                                           |
|              | AicoDemo Spain ×                                              |
|              | AicoDemo Sweden ×                                             |
|              | AicoDemo Switzerland ×                                        |
|              | AicoDemo UK ×                                                 |
|              | Only companies linked to the (SAPCLOSING) process w           |
| Predecessors | Select                                                        |
|              | + Cross company                                               |
| Successors   | Select                                                        |
|              | + Cross company                                               |
| Related      | SAPCLOSING0150 Foreign currency ×<br>bank accounts reconciled |
|              |                                                               |
|              | + Cross company                                               |
|              |                                                               |

The cross company functionality is also supported in the new related link type.

| ed . | Select                 |                                     |                                                              |        |
|------|------------------------|-------------------------------------|--------------------------------------------------------------|--------|
| -    | Cross company          |                                     |                                                              |        |
| [    | Current task companies | Related task                        | Related task companies                                       | Add    |
| [    | AicoDemo Netherlands × | SAPCLOSING0150 Foreign currency X * | AicoDemo Portugal ×<br>AicoDemo Spain ×<br>AicoDemo Sweden × | Remove |

#### 17. Task error retry

This feature will identify certain error message content and ask Automation manager to retry the task a definable number of times and with a specified retry interval e.g. retry this task three times every 15 minutes before finally putting the task into error.

The challenge this solves is that each integration (particularly where middleware is involved) gives different and often quite technical error messages. Where we know that the error is temporary, usually due to a connection issue, we want to retry the task.

The task error retry allows you to specify some or all of the words in the error message and based on finding those words, the task will retry.

For example, our connection always looks something like the below, and we pick out certain technical words that we know will always appear, avoiding things like dates and times:

| 0 | Error    | eClose<br>System User<br>1/23/2024 8:19<br>AM | LOCATION CPIC (TCP/IP) on local host with<br>Unicode ERROR hostname 'sap-dev.aico.a'<br>unknown TIME Tue Jan 23 10:19:24 2024 RELEASE<br>785 COMPONENT NI (network interface) VERSION<br>40 RC -2 MODULE<br>D:/depot/bas/785_REL/src/base/ni/nixxhl.cpp LINE<br>227 DETAIL NIHLGetNodeAddr. hostname cached<br>as unknown COUNTER 6 RETURN CODE: 20 |
|---|----------|-----------------------------------------------|----------------------------------------------------------------------------------------------------|
|   | Reopened | eClose<br>System User<br>1/23/2024 8:18<br>AM | Task error retry will be performed in 1 minute(s).                                                                                                    |
|   | Reopened | eClose<br>System User<br>1/23/2024 8:17<br>AM | Task error retry will be performed in 1 minute(s).                                                                                                    |
|   | Reopened | eClose<br>System User<br>1/23/2024 8:16<br>AM | Task error retry will be performed in 1 minute(s).                                                                                                    |

In the task error retry, we define the words and the retry interval.

| Error retry pattern      | NiHLGetNodeAddr: hostname cached |  |  |  |  |  |
|--------------------------|----------------------------------|--|--|--|--|--|
| List of Task Types       | Account Reconciliation 2 ×       |  |  |  |  |  |
| Number of retries        | 3                                |  |  |  |  |  |
| Retry interval (minutes) |                                  |  |  |  |  |  |
| Task Statuses            | Open × Started × Running ×       |  |  |  |  |  |

#### 18. Task template Code smart tag

A new smart tag to allow the Automation manager task template code to be set in a header in the Aico document. This simply allows the cross-reference from the Aico document to the task template code to be made. Remember also the Automation Manager Task Link URL feature released in 22.1, which sets a hyperlink from the Aico document back to the task.

| kbox transactions boo |                               |                                           |                                                            |
|-----------------------|-------------------------------|-------------------------------------------|------------------------------------------------------------|
|                       | Name                          | Lockbox transactions booked               |                                                            |
| De                    | scription                     | Lockbox transactions imported and applied |                                                            |
|                       | Code                          | SAPCLOSING0200                            |                                                            |
|                       | Template Coo                  | de O                                      | •                                                          |
|                       | Task Start Da<br>Task Hours N | y O                                       | UNSELECT<br>Company Code<br>Company Name                   |
|                       |                               | er workflow settings                      | Company Attribute 1                                        |
|                       |                               |                                           | Company Attribute 2                                        |
|                       | + Approv                      | rer 1 workflow settings                   | Company Attribute 3<br>Company Attribute 4                 |
|                       |                               |                                           | Company Attribute 5                                        |
| Start task type       | Start automatic               | ally *                                    | Period                                                     |
|                       |                               |                                           | Period Year                                                |
| Responsibles          | Select                        |                                           | Period Number                                              |
|                       |                               |                                           | Period Last Calendar Day                                   |
| Process               | SAPCLOSING                    | SAP Closing tasks × *                     | Period Last Working Day                                    |
| Schedule Group        | Monthly                       | ¥                                         | Period First Calendar Day                                  |
| Senerate Oroup        | wonuny                        |                                           | Period First Working Day<br>Next period First Calendar Day |
| Custom Schedule       | New                           |                                           | Next period First Working Day                              |
|                       |                               |                                           | Prior Period Year                                          |
| Tags                  | Select                        |                                           | First day of Period Year                                   |
|                       |                               |                                           | Next Period Year                                           |
| Companies             | AicoDemo Ger                  |                                           | External Company Code                                      |
|                       | AicoDemo Net                  | herlands ×                                | Empty Value                                                |
|                       | AicoDemo Por                  | tugal 🗙                                   | Next Period Number                                         |
|                       | AicoDemo Spa                  | ain ×                                     | Template Code                                              |
|                       | AicoDemo Sw                   |                                           | formula                                                    |

Aico professional services required: Possibly – this depends on how you want to use this. You may need a new header in the document template which will then be set using this smart tag.

#### 19. Task code added as an option in task page filters

It is now possible to add the Task template Code to the available filters on the period running Tasks page.

| AI(0         | Dashboard Tasks      | Manage 🖌 New 🖌 Admin            | Tools 🗸 History 🗸          |                  |                    |   |                                      |               |
|--------------|----------------------|---------------------------------|----------------------------|------------------|--------------------|---|--------------------------------------|---------------|
| Acc Recs Ck  | losing Delete docume | nts Internal Controls Status    | Own Lists 🕶 🔳              | Refresh          |                    |   | Company Code, Process Code           | e, Start Time |
| Company Code | Process Code         | Schedule Task Name<br>Group     | Start Time                 | End Time         | Task Template Code | 1 |                                      |               |
| CompanyCode  | ProcessCode          | Scher TaskName                  | StartTime                  | EndTime          | TemplateCode       |   | Company Code<br>Process Code         |               |
| -            | SAPCLOSING           | Monthly SAP LE Parameter Test   | 2/23/2024 7:00 AM          | 3/7/2024 3:00 PM | SAPCLOSING2058     | " | Start Time<br>End Time               |               |
| 1000         | SAPCLOSING           | Monthly SAP LE Parameter Test W | /orkflow 2/23/2024 7:00 AM | 3/7/2024 3:00 PM |                    |   | Schedule Group<br>Task Template Code |               |
|              |                      |                                 |                            |                  |                    |   | Controlling area                     |               |

Aico professional services required: No.

#### 20. Automation manager opens documents in new tabs

Small UI improvement. When you press open Document to navigate from the running task in Automation manager to the Aico document, this now opens in a new tab rather than your current Automation manager tab.

| Aico Account Reconciliation; Account 192600 |  |
|---------------------------------------------|--|
| Delete task Re-initialize task              |  |
| Force Refresh                               |  |
| Open Document                               |  |

#### 21. Preparer Start time

A new task template setting has been introduced to allow a start time for the Preparer role only to be set. This will allow customers to be able to calculate performance times between the scheduled start time and the actual completed time which is useful for Shared Service center SLA measurement.

| Primary Preparer                       | 0 | Clive Jefferies × • |
|----------------------------------------|---|---------------------|
| Backup Preparer                        | 0 | Select 🔻            |
| Day Туре                               | 0 | Work Day × 1        |
| Start Day Preparer                     | 0 | -1                  |
| Start Month Preparer                   | 0 | Current month × •   |
| Start Time Preparer                    | 0 | 09:00:00            |
|                                        | 0 | 1                   |
| Due Day Preparer                       |   |                     |
| Due Day Preparer<br>Due Month Preparer | 0 | Next month × *      |

The logic works the same way as the Due date and time for the Preparer (including respecting the associated holiday calendar) and sets a series of new headers that would need to be added to the template.

Warning: This new feature does not prevent the user from starting the document before the preparer start time has arrived.

Aico professional services required: Yes – the new headers would need to be added to the Aico document template and any time difference calculation logic added e.g. a header to calculate the time taken between the Preparer start and end time.

#### 22. Custom schedule uploads from Excel

This new feature was introduced to allow schedules and, in particular, custom schedules to be maintained via the Excel export/import. In the current Master data task export and import, it is already possible to change the schedule group of a task to another pre-existing schedule group via the Export/Import. However, it was not possible to add a custom schedule. This had to be done in the UI itself.

With this new feature, you can now separately export the schedule for the tasks and change the existing schedule group and/or add a custom schedule at both a task and company level. Note there is one limitation to this feature in that the export/import only supports custom schedules using either a monthly or quarterly schedule type. If you want to create a custom schedule using a custom schedule type i.e. one where the task schedule varies each month (should only be performed in Feb and August) then this must still be added via the UI.

| xport                          |              |                  |
|--------------------------------|--------------|------------------|
| nit tasks based on             |              |                  |
| Process                        | - Select     |                  |
| Company                        | Select       |                  |
| Task Types                     | - Select     |                  |
| Individual Tasks               | - Select     |                  |
| Parameter                      | - Select     | * C Select       |
| Only Active Tasks              |              |                  |
| Export parameter<br>categories | Select       |                  |
| Validate                       |              |                  |
|                                | Export Tasks | Export Schedules |
| nport                          | <b>L</b>     |                  |
|                                |              |                  |
| Validate                       |              |                  |
|                                |              |                  |

The downloaded Excel file can then be edited before re-importing it back into Automation manager. Each task template should always link to a pre-existing schedule group (1). A custom schedule (2) is considered as an override, thereby ensuring that if the custom schedule is removed, the task reverts to the original pre-existing schedule group.

| Code         | Name                                                     | Schedule Group | Company | Custom | Day type | Schedule type | Start time | Start day | Start from | End time | End day | End from   | Different period 12 | Month 12 Start day | Month 12 Start from | Month 12 End day | Month 1 |
|--------------|----------------------------------------------------------|----------------|---------|--------|----------|---------------|------------|-----------|------------|----------|---------|------------|---------------------|--------------------|---------------------|------------------|---------|
| SAPCLOSINGO  | 280 VAT adjustment for representation costs booked       | Monthly (1)    |         |        |          |               |            |           |            |          |         |            |                     |                    |                     |                  |         |
| SAPCLOSINGO  | 180                                                      |                | 1000    |        |          |               |            |           |            |          |         |            |                     |                    |                     |                  |         |
| SAPCLOSINGO  | 080                                                      | 1              | 2000    |        |          |               |            |           |            |          |         |            |                     |                    |                     |                  |         |
| SAPCLOSINGO  | 180                                                      |                | 2100    |        |          |               |            |           |            |          |         |            |                     |                    |                     |                  |         |
| SAPCLOSINGO  | 180                                                      |                | 2300    |        |          |               |            |           |            |          |         |            |                     |                    |                     |                  |         |
| SAPCLOSINGO  | 180                                                      |                | 2500    |        |          |               |            |           |            |          |         |            |                     |                    |                     |                  |         |
| SAPCLOSINGO  | 180                                                      |                | 2700    |        |          |               |            |           |            |          |         |            |                     |                    |                     |                  |         |
| SAPCLOSING00 | 180                                                      |                | 2900    |        |          |               |            |           |            |          |         |            |                     |                    |                     |                  |         |
| SAPCLOSINGO  | 080                                                      |                | GB10    |        |          |               |            |           |            |          |         |            |                     |                    |                     |                  |         |
| SAPCLOSINGO  | 080                                                      |                | NL10    |        |          |               |            |           |            |          |         |            |                     |                    |                     |                  |         |
| SAPCLOSING00 | 180                                                      |                | SE10    |        |          |               |            |           |            |          |         |            |                     |                    |                     |                  |         |
| SAPCLOSINGO  | 080                                                      |                | FR10    |        | _        |               |            |           |            |          |         |            |                     |                    |                     |                  | _       |
| SAPCLOSING01 | 00 Unrealized exchange rate differencies checked and boo | ked Monthly    |         | x      | Work Day | Monthly       | 03:45      | 1         | Next Month | 04:45    | 3       | Next Month | 2                   | (                  |                     |                  |         |
| SAPCLOSING01 | 100                                                      |                | 1000    |        |          |               |            |           |            |          |         |            |                     |                    |                     |                  |         |
| SAPCLOSING01 | 100                                                      |                | 2000    |        |          |               |            |           |            |          |         |            |                     |                    |                     |                  |         |
| SAPCLOSING01 | 100                                                      |                | 2100    |        |          |               |            |           |            |          |         |            |                     |                    |                     |                  |         |
| SAPCLOSING01 | 100                                                      |                | 2300    | x      | Work Day | Quarterly     | 06:00      | 2         | Next Month | 08:00    |         | Next Month | 1                   |                    |                     |                  |         |
| SAPCLOSING01 | 100                                                      |                | 2500    |        |          |               |            |           |            |          |         |            |                     |                    |                     |                  |         |
| SAPCLO5ING01 | 100                                                      |                | 2700    |        |          |               |            |           |            |          |         |            |                     |                    |                     |                  |         |
| SAPCLOSING01 | 100                                                      | 2              | 2900    |        |          |               |            |           |            |          |         |            |                     |                    |                     |                  | 1       |
| SAPCLOSING01 | 100                                                      |                | G810    |        |          |               |            |           |            |          |         |            |                     |                    |                     |                  |         |
| SAPCLOSING01 | 100                                                      |                | NL10    |        |          |               |            |           |            |          |         |            |                     |                    |                     |                  |         |
| SAPCLOSING01 | 100                                                      |                | SE10    |        |          |               |            |           |            |          |         |            |                     |                    |                     |                  |         |
| SAPCIOSINGO  | 100                                                      |                | FR10    |        |          |               |            |           |            |          |         |            |                     |                    |                     |                  |         |

#### 23. Namespace function version now read back into Aico

One of the challenges we have found when analysing issues with namespace functions is that often neither we nor our Aico customer team has the level of access required to determine which version is installed. This new function will return to Aico the version of the installed release.

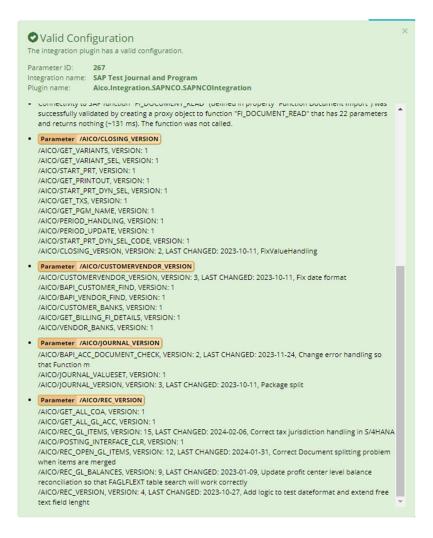

Aico professional services required: No – these will need to be installed as part of an upgrade to the Aico namespace functions.

#### 24. Acc Rec balance function now returns 12 months of balances

The Aico /AICO/REC\_GL\_BALANCES function has been enhanced to return the last 12 months of account balances.

It allows you to specify how many historic periods to return (up to 12) and can also calculate two averages based on given input parameters e.g. three would return the average of the last three periods (excluding the current period).

The objective here is to compare the current closing balance to historic periods or averages. It is a core part of delivering the Variance monitor in an SAP environment.

Aico professional services required: Yes.

#### 25. New namespace /AICO/GET\_BILLING\_FI\_DETAILS returns FI document details

As part of the intercompany invoice solution, we can support the initiation of the invoice via SAP SD (SAP Sales and Distribution) under the new namespace GET\_BILLING\_FI\_DETAILS.

In this scenario, the SD document is then converted into a Sales Order and ultimately SAP itself creates the associated FI document for the full accounting treatment in the AR side. We then need to create the corresponding AP FI document in Aico.

To facilitate this we need to get the AR FI document number and then read certain information from that posting in order to create an accurate AP posting. For example, the SD document contains net amounts and tax added by SAP during the order process. Aico needs to know the gross amount in order to put the correct amounts in the AP document.

The function can return the Net Value, Tax Value, Gross Amount, Posting Date, and Document Date from the AR document for us to match these exactly in the AP posting document.

Aico professional services required: Yes – this would only be implemented as part of an intercompany invoicing project where SD postings are required.

#### 26. PO and CPI WSDL pre-built files

We can now deliver a set of pre-built WSDL files for each of the Aico SAP functions that our customers can use to fast-track the integration of Aico via either SAP PO or CPI middleware layers.

#### 27. Upload attachments to SAP

It is possible to upload the Aico document attachments into SAP on the posted document. This allows the user to see and download this attachment from inside SAP.

It is very important to understand that this document upload can only happen during the transfer action. Therefore, any attachments added after the transfer is completed will NOT be uploaded to SAP and there is no other way to upload these to the SAP document other than manually through the SAP GUI.

To upload the attachment an Aico custom BAPI Z\_AICO\_INSERT\_ATTACHMENT (/AICO/INSERT\_ATTACHMENT) is run as one of the function calls during the transfer process. This uploads the attachment to SAP.

|                | v v 69        | 🔄 🍳 兽 🏚 Display Currency | General Ledger View | w Cancet | More V                                       |      |
|----------------|---------------|--------------------------|---------------------|----------|----------------------------------------------|------|
| ata Entry Viev | v             |                          |                     |          | E Service: Attachment list                   |      |
| Document Num   | ber 100000288 | Company Code 1000        | Fiscal Year         | 2023     |                                              |      |
| Document Date  | 13.10.2023    | Posting Date 13.10.2023  | Period              | 10       | AttachmentFor100001000002882023              |      |
| Reference      |               | Cross-Comp.No.           |                     |          |                                              |      |
| Currency       | EUR           | Texts exist              | Ledger Group        |          | Icon Title Creator Name Created 0            | Dn • |
| a) ≞ ₹ 0       |               | t ∨ ⊜© ∨ ± ∨ B ∨ JI      | I                   |          | Supporting evidence rfc remote user 13.10.20 | 23   |
| oCd Item       | PK SG Account | Description              |                     |          |                                              |      |
| .000 1         | 40 194500     | Clearing w/ BA 0000      |                     |          |                                              |      |
| 2              | 50 194503     | Clearing BA 3000         |                     |          |                                              |      |

Aico professional services required: Yes – a new function must be installed in SAP and several changes are required to the integration and the template.

#### 28. New namespace /AICO/ BAPI\_EXCHANGERATE\_GETDETAIL

We have extended the standard SAP BAPI\_EXCHANGERATE\_GETDETAIL function to be able to set a list of pairs of currencies and have the resulting table return the results for those pairs.

It will also return the result where you are using SAP triangulation in the rates. For example, where you set each currency up against one central currency and SAP goes through the central currency to determine the rate between the currency pair. For example, if you have all rates set against EUR and want to go between USD and SEK then SAP first translates to USD to EUR and then EUR to SEK and returns a triangulated rate from USD to SEK.

Aico professional services required: Yes – a new function must be installed in SAP and several changes are required to the integration and the template.

#### 29. Support for LE and GE in SAP program parameters

Currently, Aico supports Equals and Between in the SAP program parameters when using smart tags. Where the User enters a Low value only then Aico assumes Equals (EQ). Where the user enters both a Low and a High Value then Aico assumes Between (BT).

With this change, when Aico sees that the SAP parameters read in from the variant contain either LESS or EQUALS (LE) or GREATER or EQUALS (GE), then a new parameter will appear in the program where a smart tag can now be set.

| Due date               | 0                        | ۲ | SAP default value: not set Due date, SAP field name. S_DUEDT_Selection option [LE] type:<br>System.reunable r(System.Date Time)  |
|------------------------|--------------------------|---|----------------------------------------------------------------------------------------------------|
| Due date LESS OR EQUAL | Period Last Calendar Day | • | SAP default value: not set Due date, SAP field name: S_DUEDT, Selection option: LE, Type:<br>System.Nullable'1[System.DateTime]  |
| Due date LOW           | 0                        | • | SAP default value: 20240331 Due date, SAP field name: S_DUEDT, Selection option: LE,<br>Type: System.Nullable'1[System.DateTime] |
| Due date HIGH          | 0                        | ۲ | SAP default value: 00000000 Due date, SAP field name: S_DUEDT, Selection option: LE,<br>Type: System.Nullable'1[System.DateTime] |

Aico professional services required: No – the parameter will simply appear when the comparator is detected.

## **Oracle Fusion integration**

Aico can support real-time integration to Oracle Fusion Cloud for Journal entry and Account reconciliation. Integration is based on SOAP Web Services for Financials. Oracle provides Web Services and Aico consumes these Web Services by making SOAP calls over HTTPS protocol to create or fetch required data.

There are two scopes of services that are used:

- Business Objects Services
  - Import Journals Service
  - Account Combination Validation Service
  - ERP Integration Service
- BI Publisher Web Services
  - Report Service

Aico uses 4 web services, from two scopes, and they come from two different servers (BI Publisher Web Service is on a separate server to Oracle Business Objects Service).

All Aico and Oracle Financials Cloud exchange is done through different web services that Oracle Cloud supplies.

## Information flow for Oracle Fusion Cloud

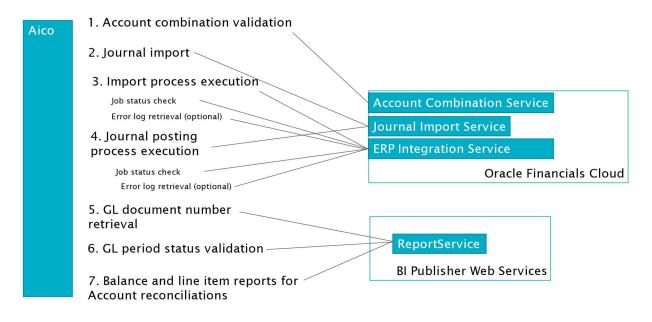

## **Transaction matching**

Aico Transaction Matching provides the ability to match transactions from two different sources of data. For example, to match GL transactions to Bank statements or perform intercompany transaction matching. Aico can match many hundreds of thousands of transactions from multiple sources including different file formats as well as being able to pull data directly from your ERP.

It is possible to configure multiple rules including one-to-one, one-to-many and many-to-many with different degrees of confidence which can set matched transactions as either automatic or proposed. The rules will contain conditions such as posting date and assignment match exactly, debit credit amounts sum to zero or posting dates match to within three days, assignments match exactly and debit credit sums to within €1000 EUR.

The match results are classified as either Automatic, proposed or unmatched. Proposed matches can then either be accepted or rejected (at which point they will be returned to the unmatched status). Unmatched transactions can then be manually matched or will remain unmatched until the next data import.

Aico can import data directly from file formats XLSX and CSV. It will also be possible to import data from the ERP through APIs or functions (such as BAPIs) but this will be introduced in 24.2

Aico is then able to "auto-discover" the contents. When you upload the source data, Aico identifies the content recognising the header data such as Company Code, Account etc. and also the data type (Boolean, text, date, number). Once the source data has been discovered, it is then possible to add virtual columns which are derived from the discovered data. For example, your Source 1 might have a Boolean column with True and False and your Source 2 has a similar column but it says Yes and No. To find matches you can add a virtual column to Source 1 which transforms the True/False into Yes/No allowing you to build matching rules.

Match results can then be used as reconciling items in an Aico account reconciliation, or to create an Aico accrual journal.

Additionally, depending on the ERP, matched items can be sent directly from Aico for clearing or, where the concept of clearing is not supported, the matches can be tracked in Aico itself.